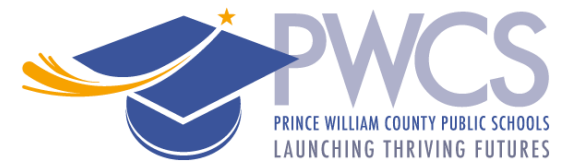

# **PWCS Student Summer Employment Application Process**

Thank you for your interest in Prince William County Public Schools (PWCS). The following summarizes the three-step Summer School Student Aide employment application process.

## **Step 1 Complete the Application**

## **To Access the application**

Go to our website <https://jobs.pwcs.edu/WorkSpace/> and login or create a new user account.

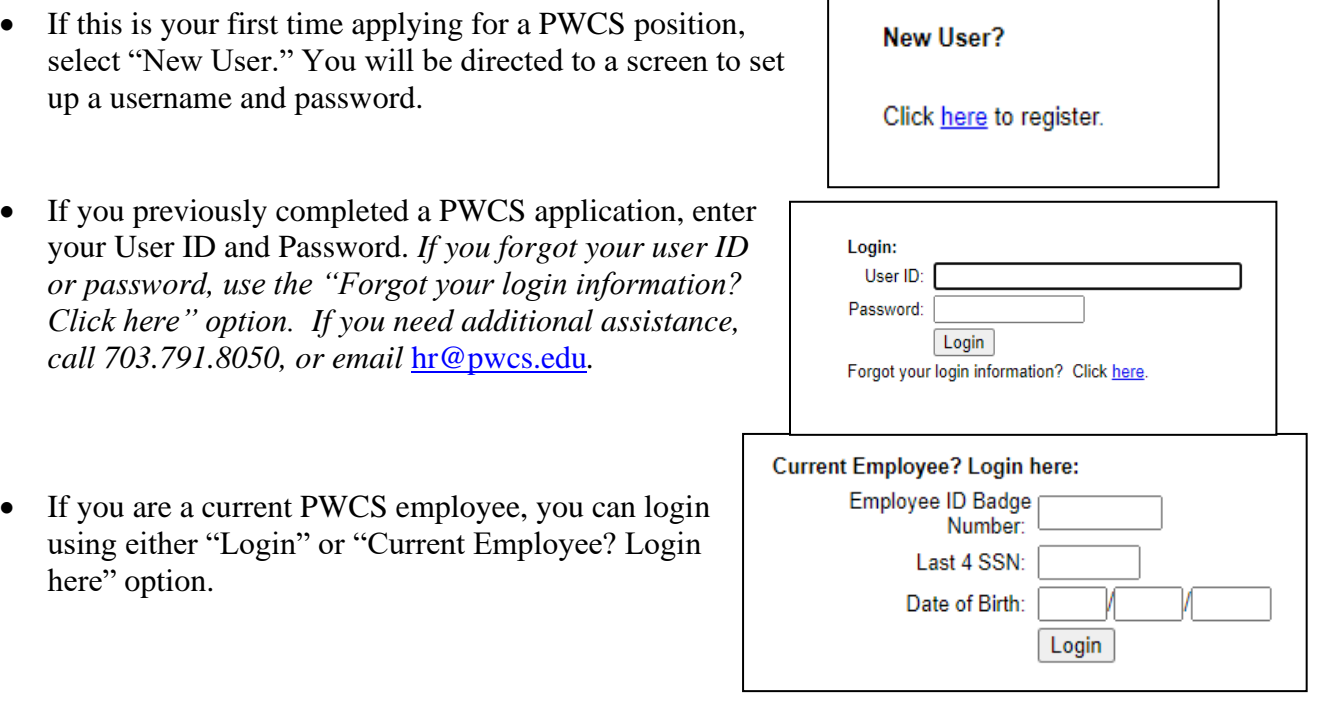

After you log in click on the "Online Applications" link.

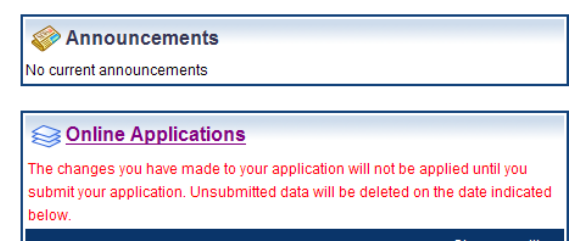

Select the "Summer School Classified" option and click "Start Application".

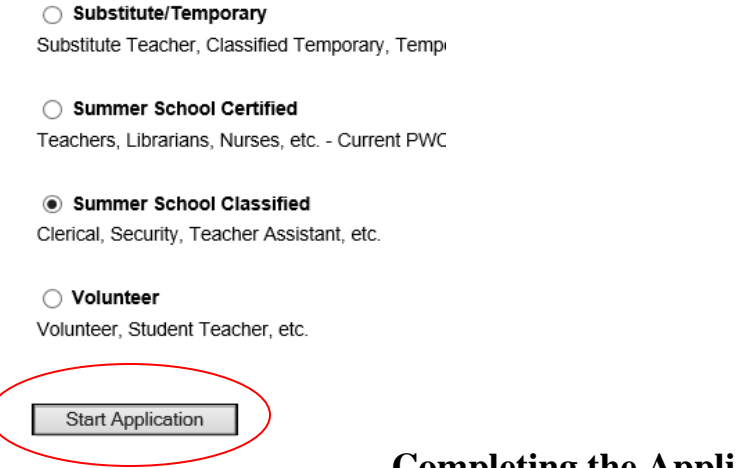

### **Completing the Application**

The left toolbar shows the application progress. Once a page is successfully completed the box will change to GREEN. All sections must be "GREEN" before your application can be submitted.

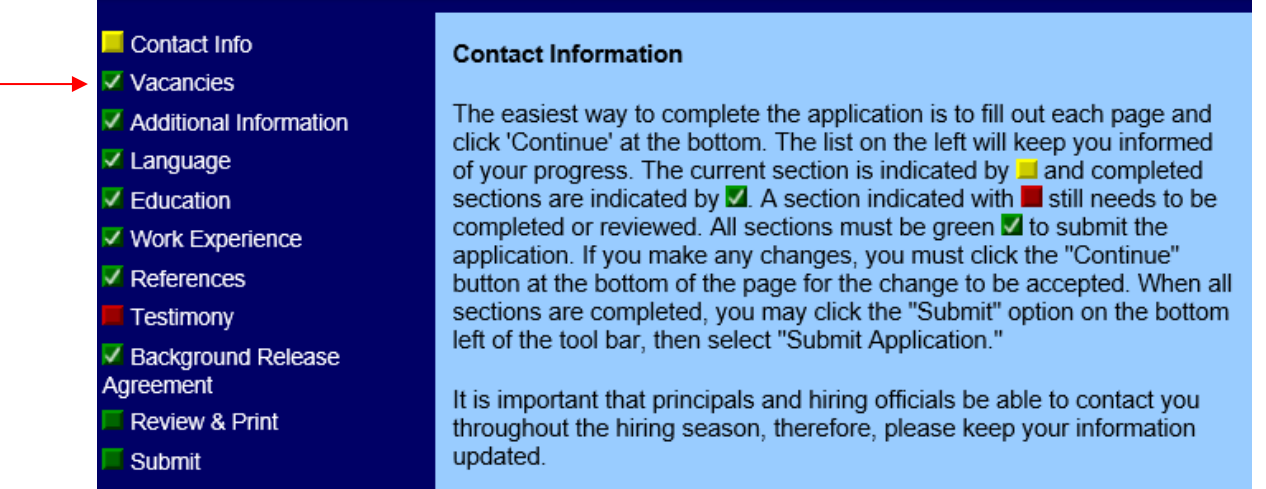

Use the "**Continue**" or "**Back**" buttons at the bottom of each page to navigate through the application.

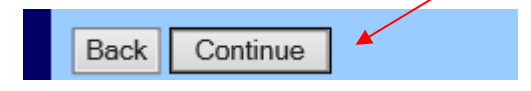

In the "Vacancies" tab select "Add Position" to add the Student Aide vacancy.

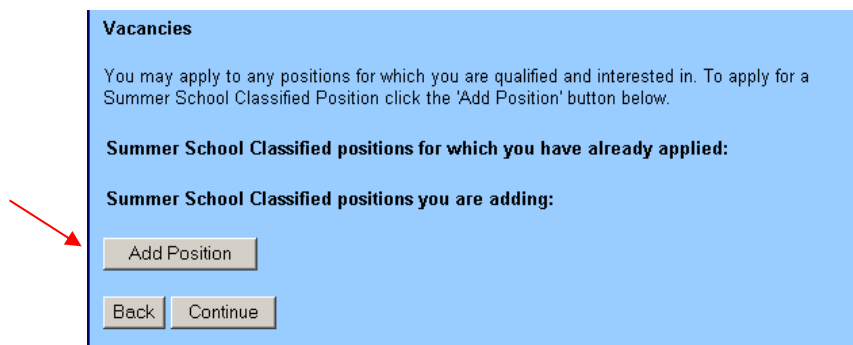

Use the dropdown menu to select the "Student Aide" position then click "Continue". The next page will show the Student Aide position. Click "Continue" to move to the next page.

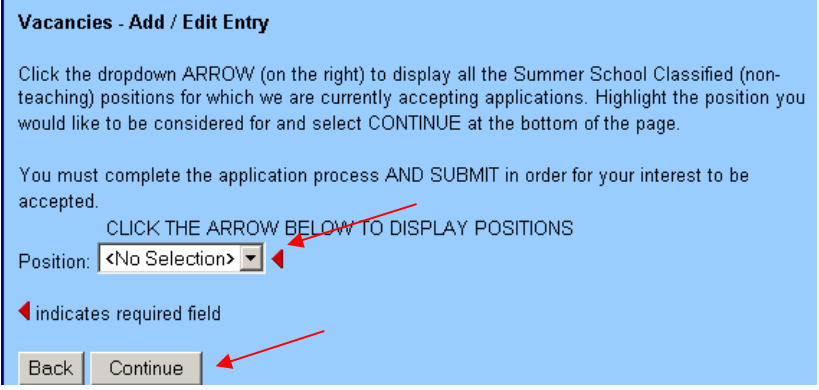

#### **Once your application is complete**

- Print a copy (you will need to bring a copy with you to the job fair).
- Then click on the "**Go to Submit"** button, then click on the "**Submit**" button.
- You will receive an automated email message immediately following your submission.

In order to print a form, first select one from the list below, then click the Print button that will appear on the left side of your screen below the section menu.

The following forms are available for review:

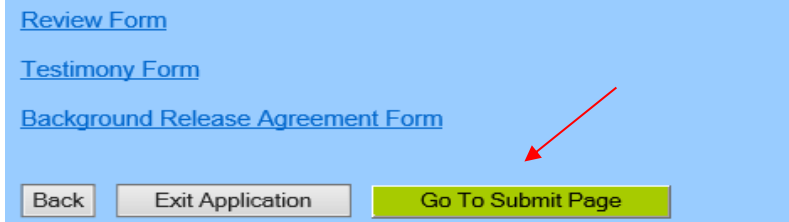

### **Step 2** Obtain a Reference

- If you include your previous/current supervisor/teacher/school administrator's email address in the application, an *electronic version* (the preferred method) of the professional reference form will automatically be emailed to them. Once the form is completed, it will instantly upload to your profile.
- If you prefer, you may send your previous/current teacher/supervisor a paper PWCS Reference form to complete and submit.

#### **Step 3** Attend the summer job fair.

- Print and bring a copy of the completed application and the reference form(s) to the job fair.
	- o When: Monday, March 24, 2025, 5:30-6:30 p.m.
	- o Where: Kelly Leadership Center (14715 Bristow Road, Manassas 20112)

If you need assistance with the application, please contact the Human Resource Employment Service Center (ESC) at 703-791-8050 or [hr@pwcs.edu.](mailto:hr@pwcs.edu)

Rev. 12/2024